## Instruction for installing the CisoftEducare mobile application for Parents

Application Name : CisoftEducare

Application Download link : https://play.google.com/store/apps/details?id=com.cisoft.cisofteducare

School Code :1234

Username : (Student's Admission Number)

**Password : ( Your registered Mobile Number)** 

Write and keep the user name and password always. If ever application is deleted, you can log in following the above guidelines.

Near Babafarid College, On Muktsar Road, Pin Code:151002 Email :stthomasbathinda@gmail.com Mob :7528909988 :7528909933

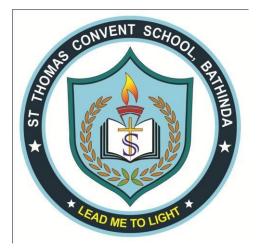